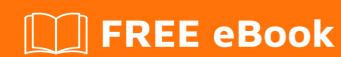

# LEARNING mysql-workbench

Free unaffiliated eBook created from **Stack Overflow contributors.** 

#mysqlworkbench

### **Table of Contents**

| About                                             |   |
|---------------------------------------------------|---|
| Chapter 1: Getting started with mysql-workbench   | 2 |
| Remarks                                           | 2 |
| Examples                                          | 2 |
| Installation or Setup                             | 2 |
| Common command-line arguments for MySQL Workbench | 2 |
| Credits                                           | 4 |

### **About**

You can share this PDF with anyone you feel could benefit from it, downloaded the latest version from: mysql-workbench

It is an unofficial and free mysql-workbench ebook created for educational purposes. All the content is extracted from Stack Overflow Documentation, which is written by many hardworking individuals at Stack Overflow. It is neither affiliated with Stack Overflow nor official mysql-workbench.

The content is released under Creative Commons BY-SA, and the list of contributors to each chapter are provided in the credits section at the end of this book. Images may be copyright of their respective owners unless otherwise specified. All trademarks and registered trademarks are the property of their respective company owners.

Use the content presented in this book at your own risk; it is not guaranteed to be correct nor accurate, please send your feedback and corrections to info@zzzprojects.com

# Chapter 1: Getting started with mysql-workbench

#### Remarks

This section provides an overview of what mysql-workbench is, and why a developer might want to use it.

It should also mention any large subjects within mysql-workbench, and link out to the related topics. Since the Documentation for mysql-workbench is new, you may need to create initial versions of those related topics.

#### **Examples**

#### **Installation or Setup**

MySQL Workbench is available for all major operating systems -Windows, Linux, Mac- You can find the version for you operating system from here.

**For windows:** It uses the msi (Windows installer) to install packages. You only need to right click install and it starts.

**For Linux:** There are multiple .deb and .rpm packages for each distro available. For ubuntu installation through apt see here.

For Mac: Simply download the .dmg file. Then double-click the downloaded file.

#### Common command-line arguments for MySQL Workbench

One can use the command-line launching facility is when one wants to customize some aspects of the way MySQL Workbench operates.

MySQL Workbench has the following common command line options:

```
--admin instance - Launch MySQL Workbench and load the server instance specified.

--query connection - Launch MySQL Workbench and load the connection specified.

--model modelfile - Launch MySQL Workbench and load the model specified.

--script script - Launch MySQL Workbench and run the script specified.

--run code - Launch MySQL Workbench and run the code snippet specified.

--quit-when-done - quits MySQL Workbench after --script or --run finishes.
```

Read Getting started with mysql-workbench online: https://riptutorial.com/mysql-

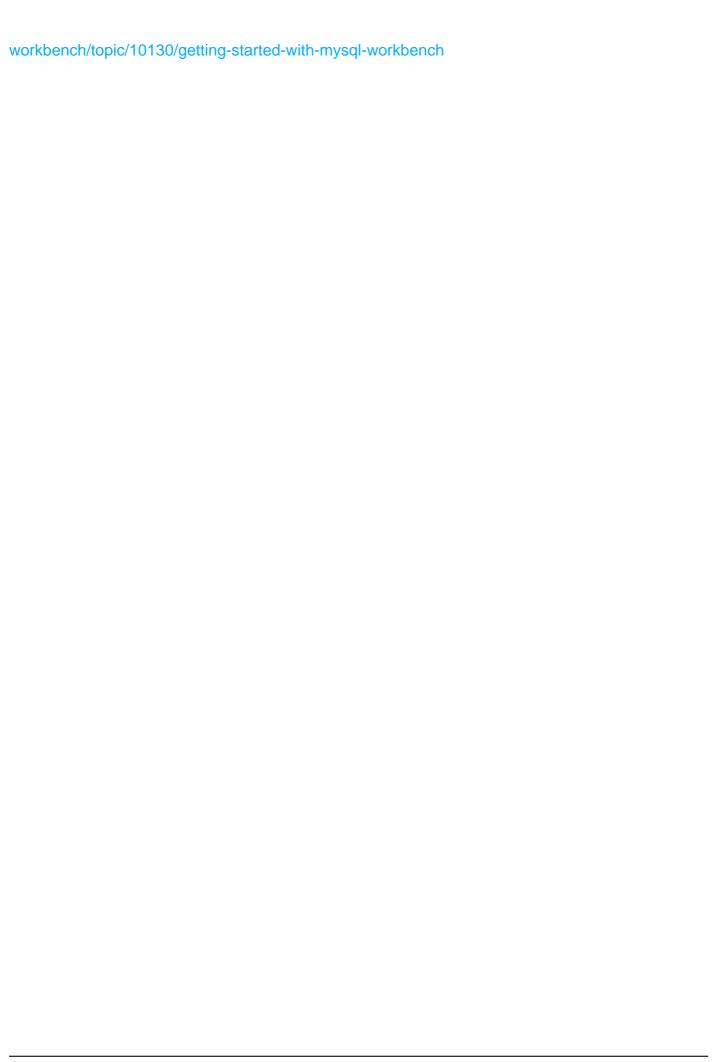

## **Credits**

| S.<br>No | Chapters                             | Contributors                                 |
|----------|--------------------------------------|----------------------------------------------|
| 1        | Getting started with mysql-workbench | Cavein Muthama, Chandrahas Aroori, Community |